# Setup for Narration Width, Auto Narration Help &

Exit Narration with Enter key in Miracle Software

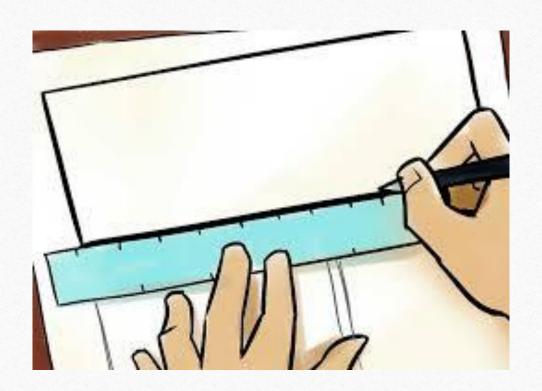

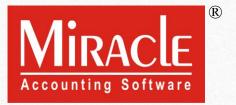

- Narration is a simple and short explanation of particular transaction which is used to tell us about the descriptive information of any particular transaction.
- It is not necessary to give a narration for each entry but if you need to give description of any transaction then you have to use narration field.
- We will see such setup for Narration Field in Miracle Software.

- The following topics are covered in this document.:
  - How to set entry narration width?
  - Exit narration with Enter Key option.
- Let's see, how?

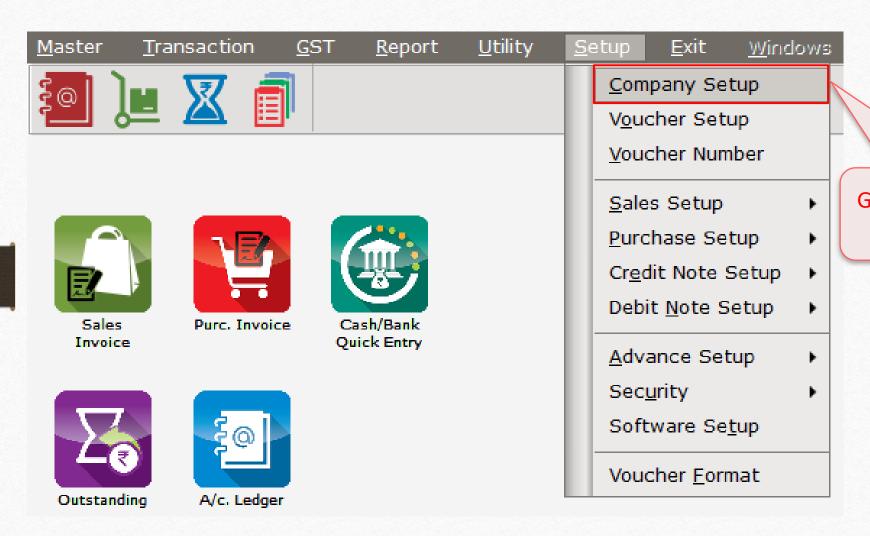

Go to **Company Setup** for Narration setup.

# $\underline{S}$ etup $\rightarrow \underline{C}$ ompany Se $\underline{t}$ up $\rightarrow$ General Setup

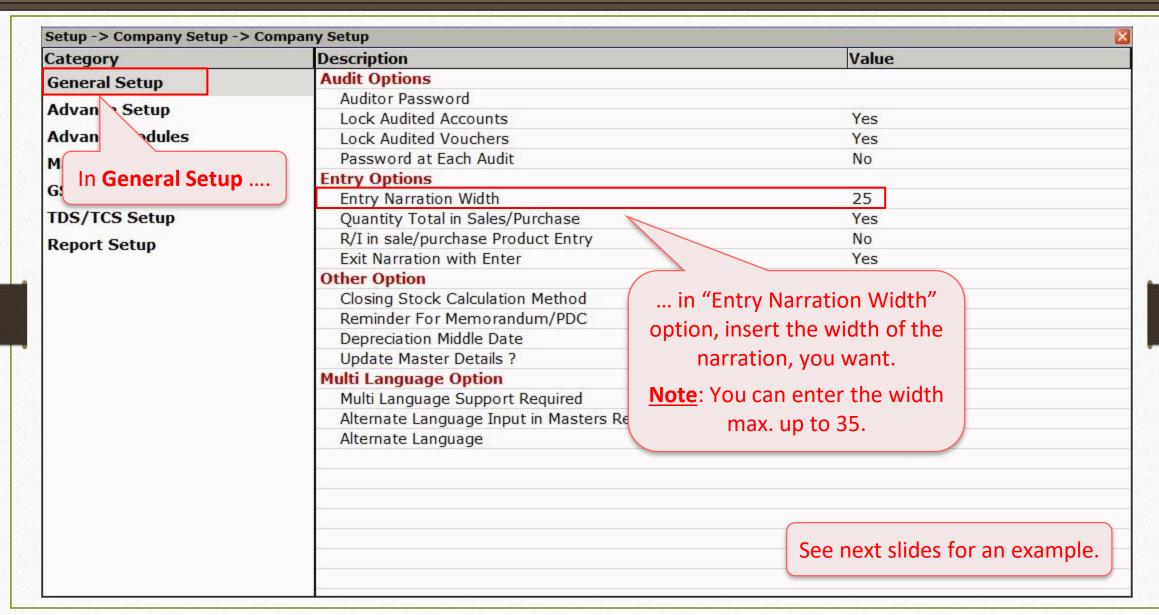

## Example

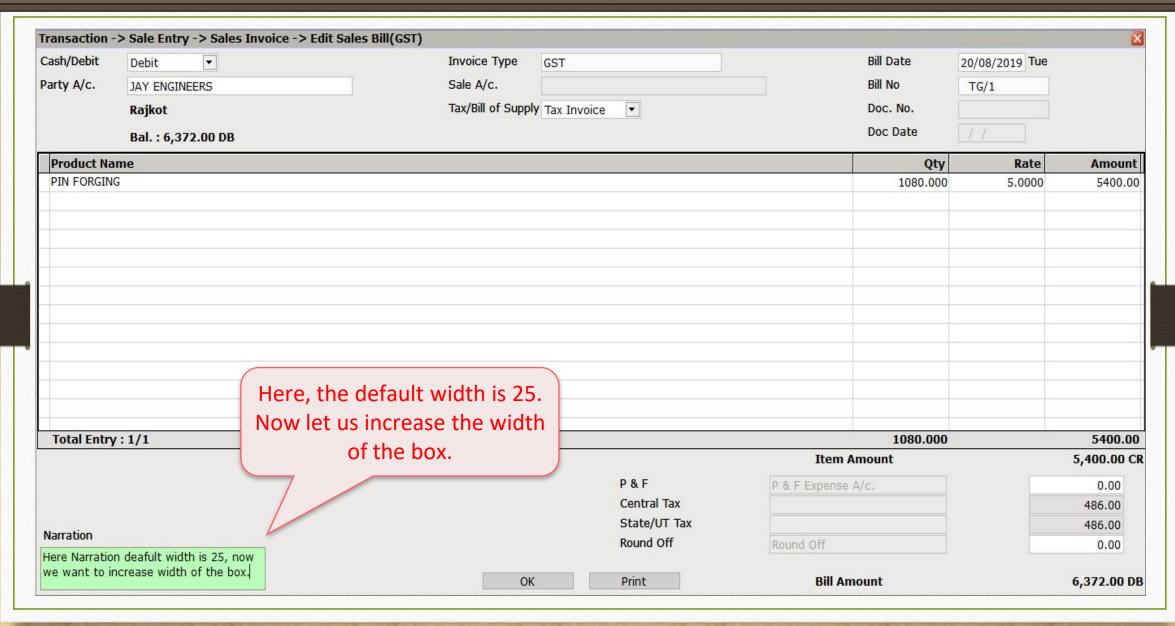

# Setup → Company Setup → General Setup

| Advance Setup Advance Modules Master Setup GST Setup TDS/TCS Setup Report Setup | Auditor Password Lock Audited Accounts Lock Audited Vouchers Password at Each Audit  htry Options Entry Narration Width Quantity Total in Sales/Purchase R/I in sale/purchase Product Entry Exit Narration with Enter | Yes<br>Yes<br>No<br>35<br>Yes |
|---------------------------------------------------------------------------------|----------------------------------------------------------------------------------------------------|-------------------------------|
| Advance Setup Advance Modules Master Setup GST Setup TDS/TCS Setup Report Setup | Lock Audited Accounts Lock Audited Vouchers Password at Each Audit  ntry Options Entry Narration Width Quantity Total in Sales/Purchase R/I in sale/purchase Product Entry                                            | Yes<br>No<br>35               |
| Advance Modules  Master Setup  GST Setup  TDS/TCS Setup  Report Setup           | Lock Audited Vouchers Password at Each Audit ntry Options Entry Narration Width Quantity Total in Sales/Purchase R/I in sale/purchase Product Entry                                                                   | Yes<br>No<br>35               |
| Master Setup GST Setup TDS/TCS Setup Report Setup                               | Password at Each Audit  ntry Options Entry Narration Width Quantity Total in Sales/Purchase R/I in sale/purchase Product Entry                                                                                        | No<br>35                      |
| GST Setup TDS/TCS Setup Report Setup                                            | ntry Options Entry Narration Width Quantity Total in Sales/Purchase R/I in sale/purchase Product Entry                                                                                                    | 35                            |
| GST Setup TDS/TCS Setup Report Setup                                            | Entry Narration Width Quantity Total in Sales/Purchase R/I in sale/purchase Product Entry                                                                                                    |                               |
| TDS/TCS Setup Report Setup                                                      | Quantity Total in Sales/Purchase<br>R/I in sale/purchase Product Entry                                                                                                    |                               |
| Report Setup                                                                    | R/I in sale/purchase Product Entry                                                                                                    | Xes                           |
| 381                                                                             |                                                                                                    | / \_                          |
| 381                                                                             | For Name in a misk Fabru                                                                                                    | / 1/2                         |
| 0                                                                               | Exit Narration with Enter                                                                                                    | \$                            |
|                                                                                 | ther Option                                                                                                    |                               |
|                                                                                 | Closing Stock Calculation Method                                                                                                    |                               |
|                                                                                 | Reminder For Memorandum/PDC                                                                                                    | As per requirement, enter     |
|                                                                                 | Depreciation Middle Date                                                                                                    |                               |
|                                                                                 | Update Master Details ?                                                                                                    | required width.               |
| M                                                                               | ulti Language Option                                                                                                    | NATE AND STREET OF THE STREET |
|                                                                                 | Multi Language Support Required                                                                                                    | We've inserted 35 here.       |
|                                                                                 | Alternate Language Input in Masters Required                                                                                                    | Yes                           |
|                                                                                 | Alternate Language                                                                                                    | Gujarati                      |

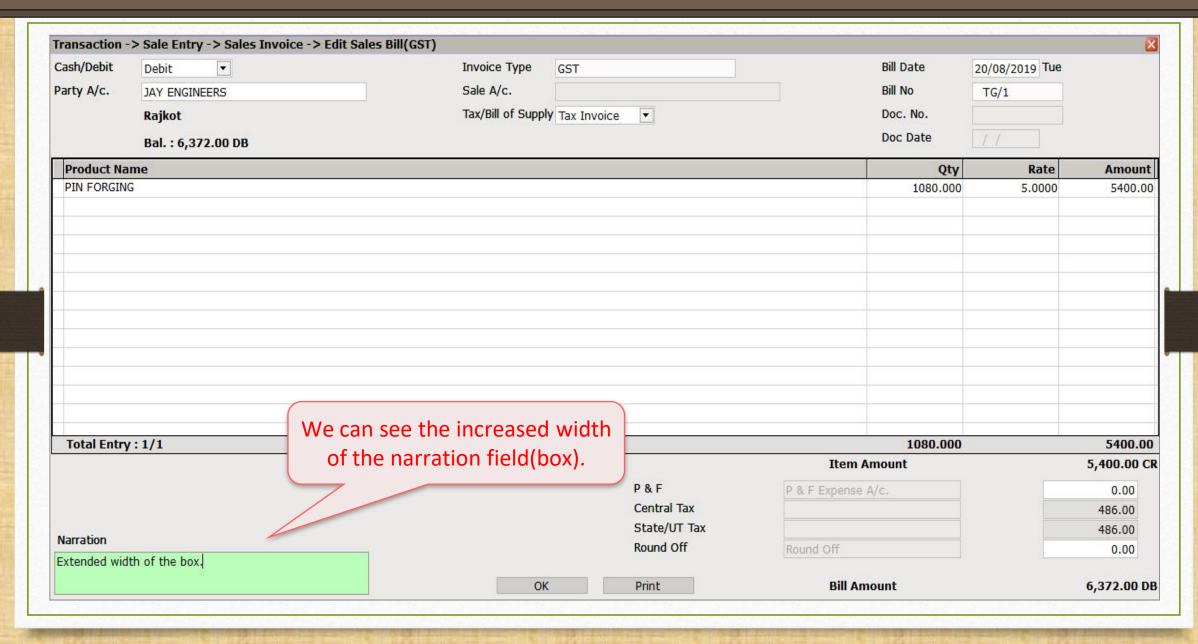

# Setup for Exit from Narration Box with Enter Key

# <u>S</u>etup → <u>C</u>ompany Se<u>t</u>up → General Setup

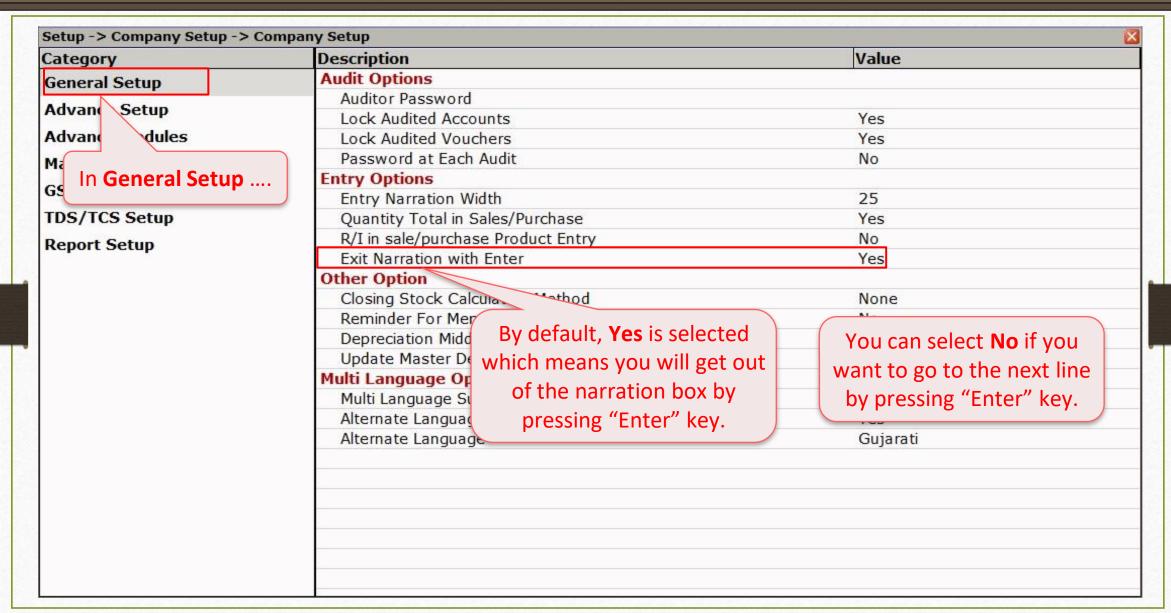

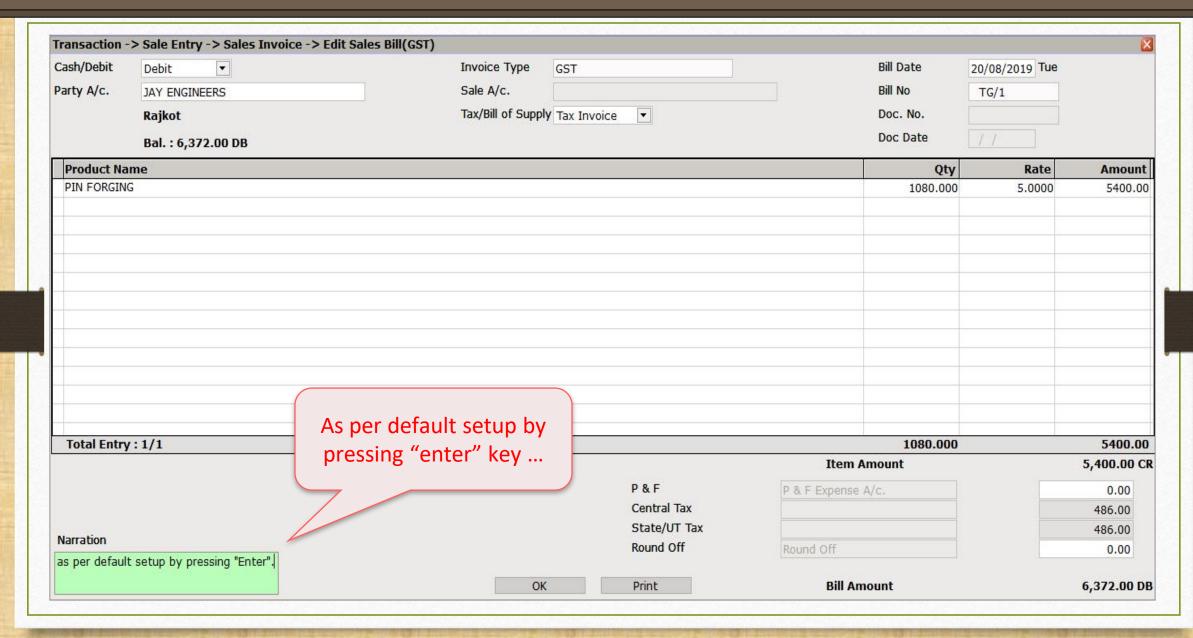

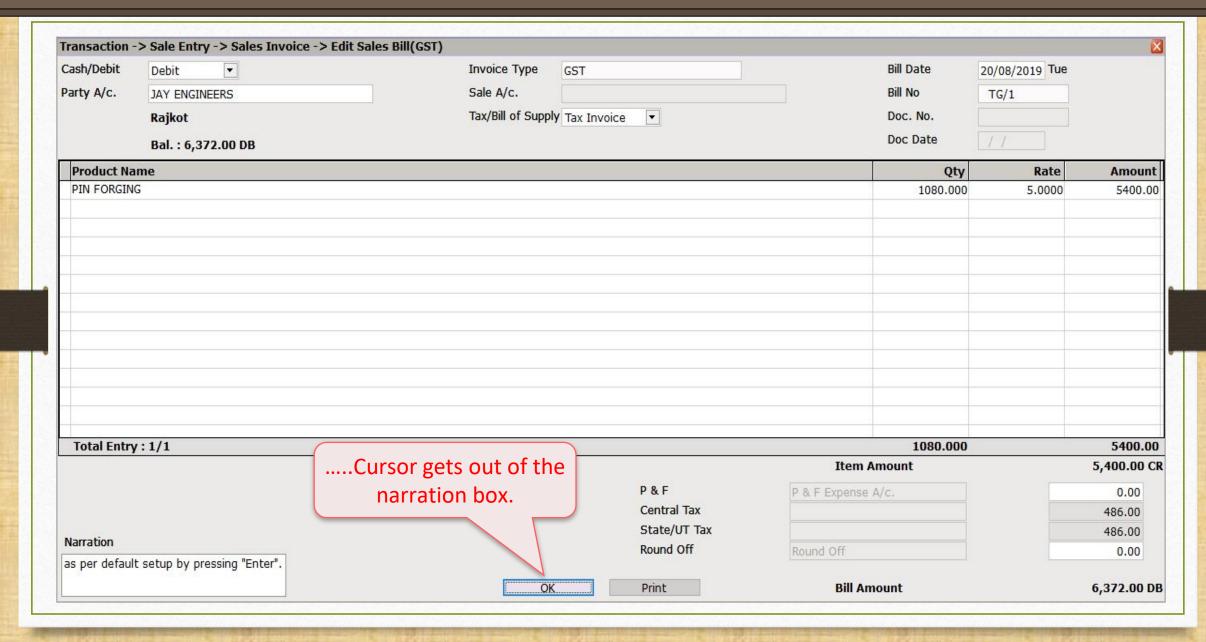

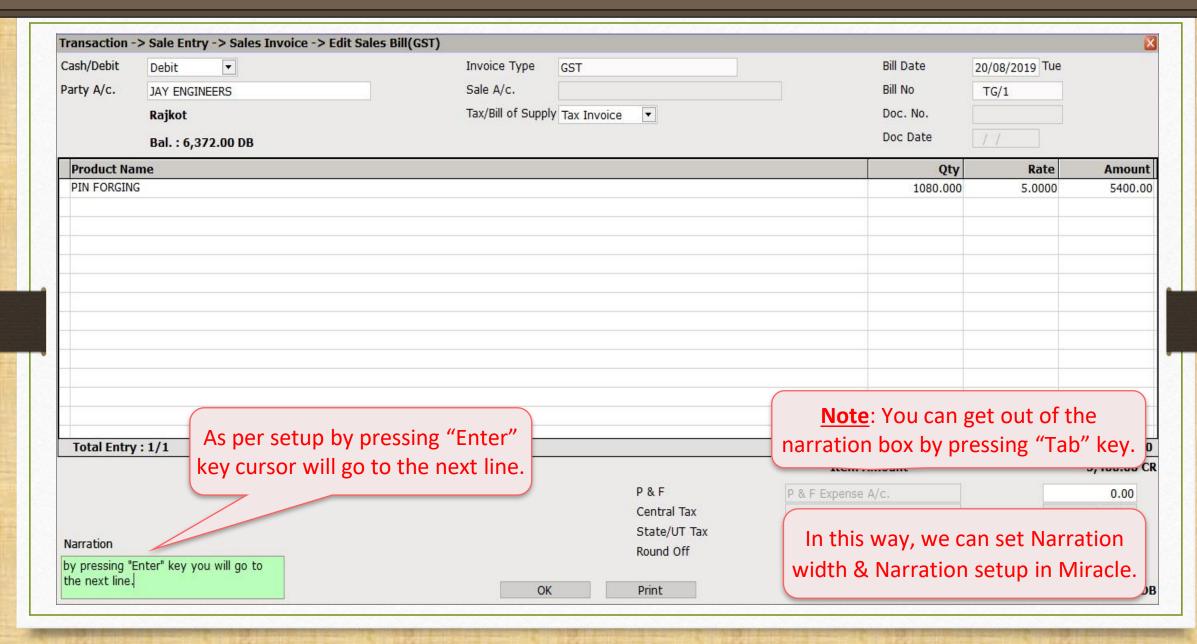

Setup Required for Auto Narration Help

- At the time of voucher entry, it happens to write the same description frequently for the same party or same Expense Account.
- For the smart solution, we don't select and write narration repeatedly.
- This option helps in your selection. It automatically chooses your preferred selection for the party that you have selected in previous entry.
- Most widely used in Cash payment, Bank Receipt.
- See an example ahead.

# $\underline{S}$ etup $\rightarrow$ Voucher Setup

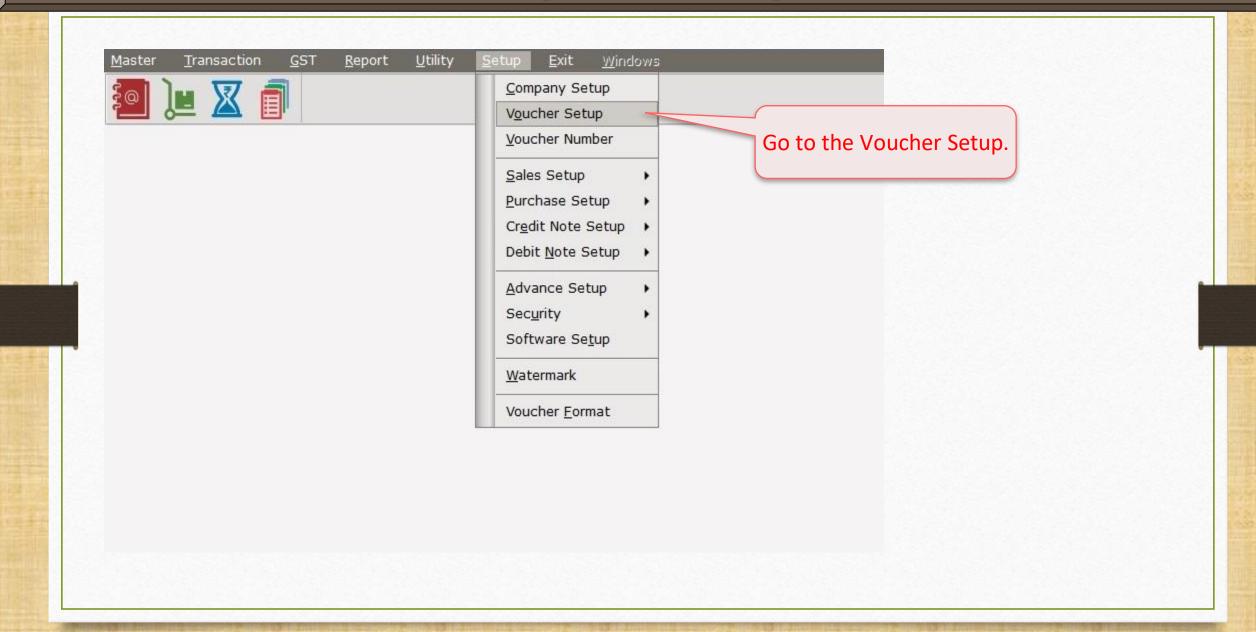

# $\underline{S}$ etup $\rightarrow$ Voucher Setup

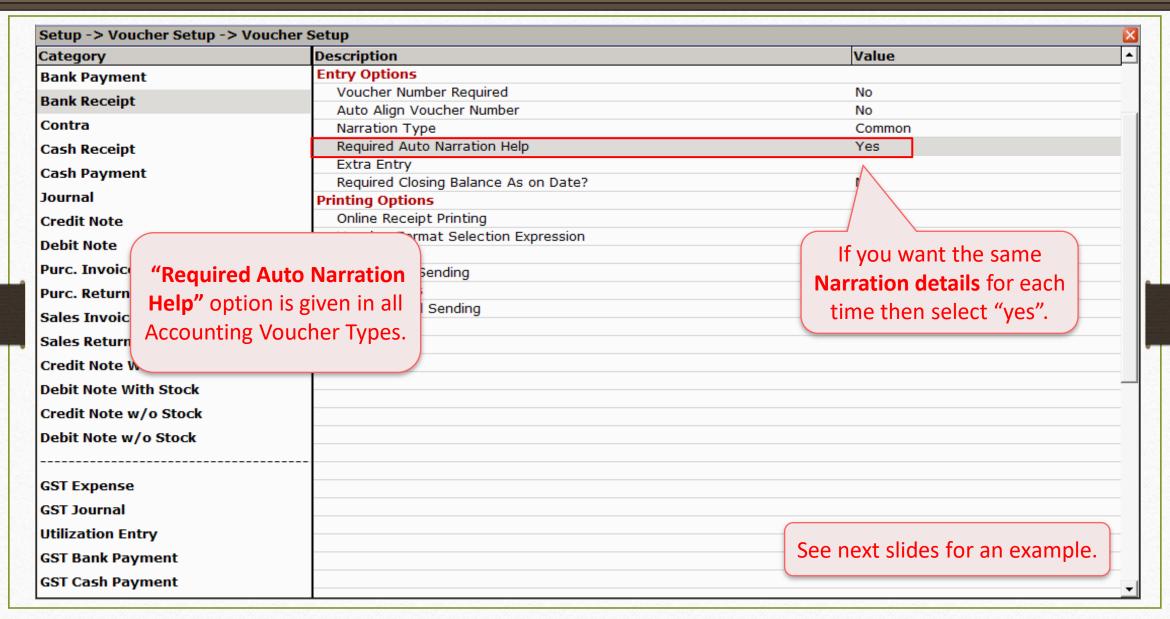

# <u>Transaction</u> → Quick Entry → Cash/Bank

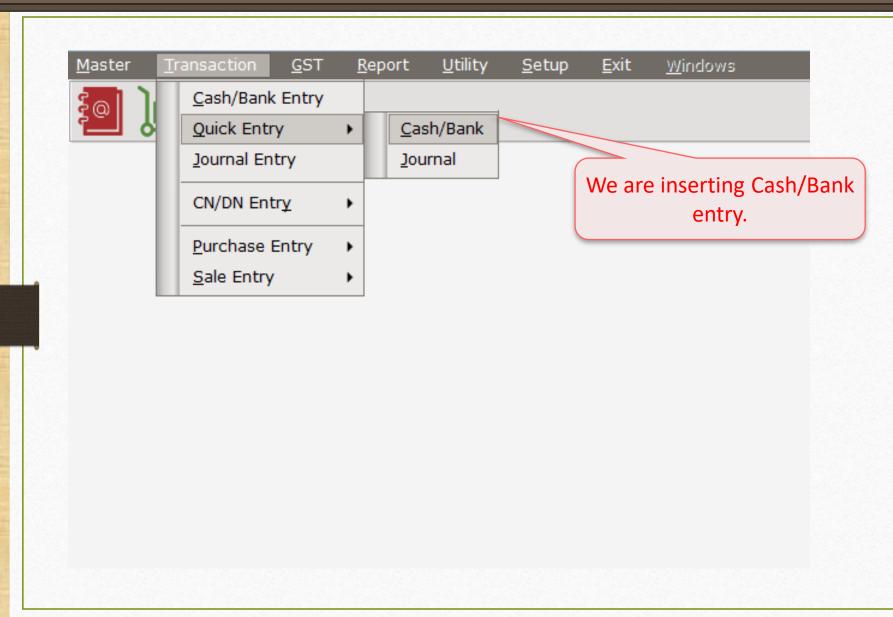

## Bank Receipt

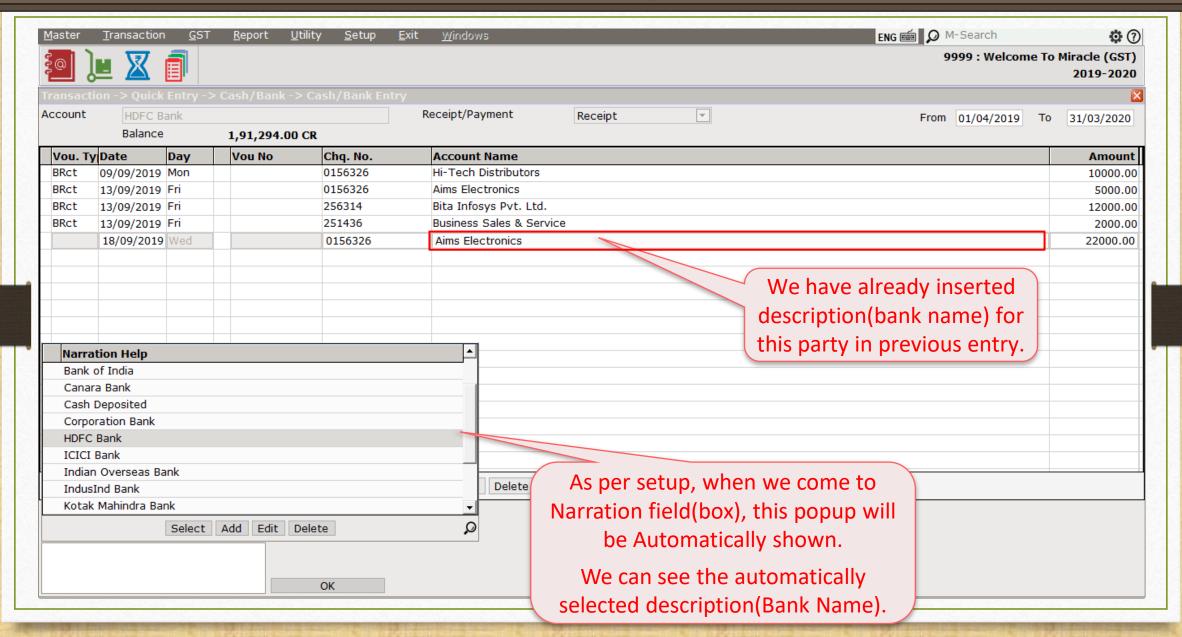

# Bank Receipt

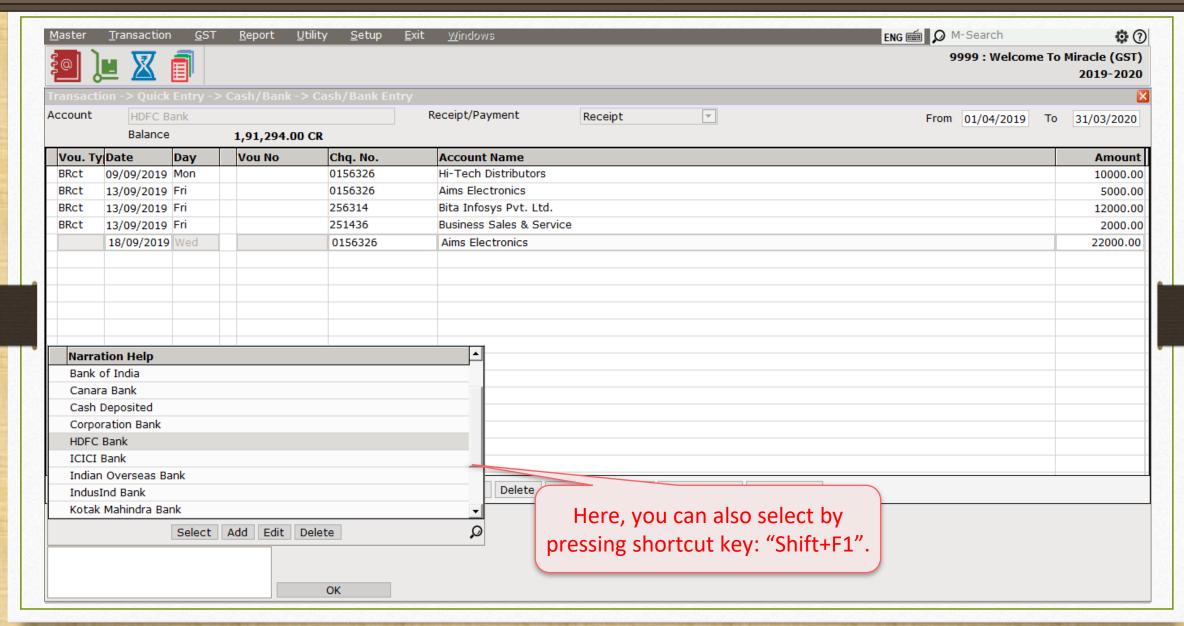

# Bank Receipt

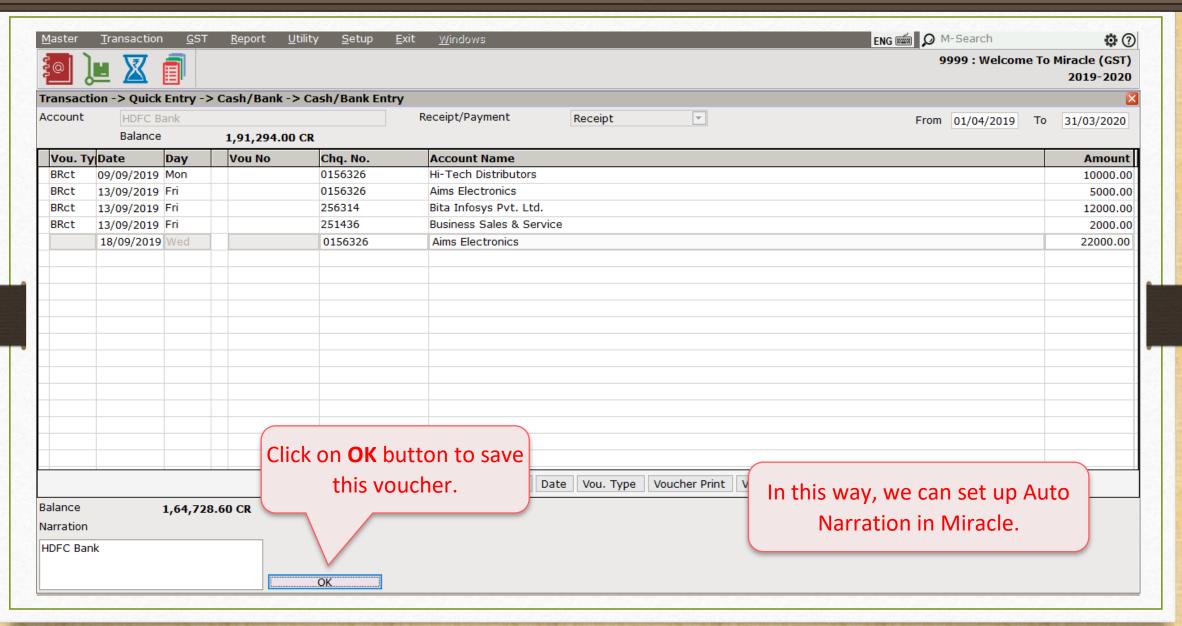

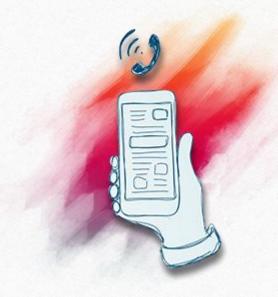

If you have any query about Narration, Please contact your software vendor.

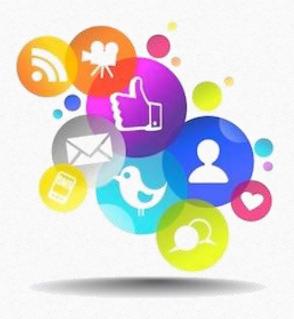

You can follow us here

f <a href="http://www.facebook.com/miracleaccount">http://www.facebook.com/miracleaccount</a>

http://www.instagram.com/miracle.accounting

in https://www.linkedin.com/company/miracleaccount

https://www.youtube.com/channel/UCWB9FJbbVCOPvgWKUdeA31w

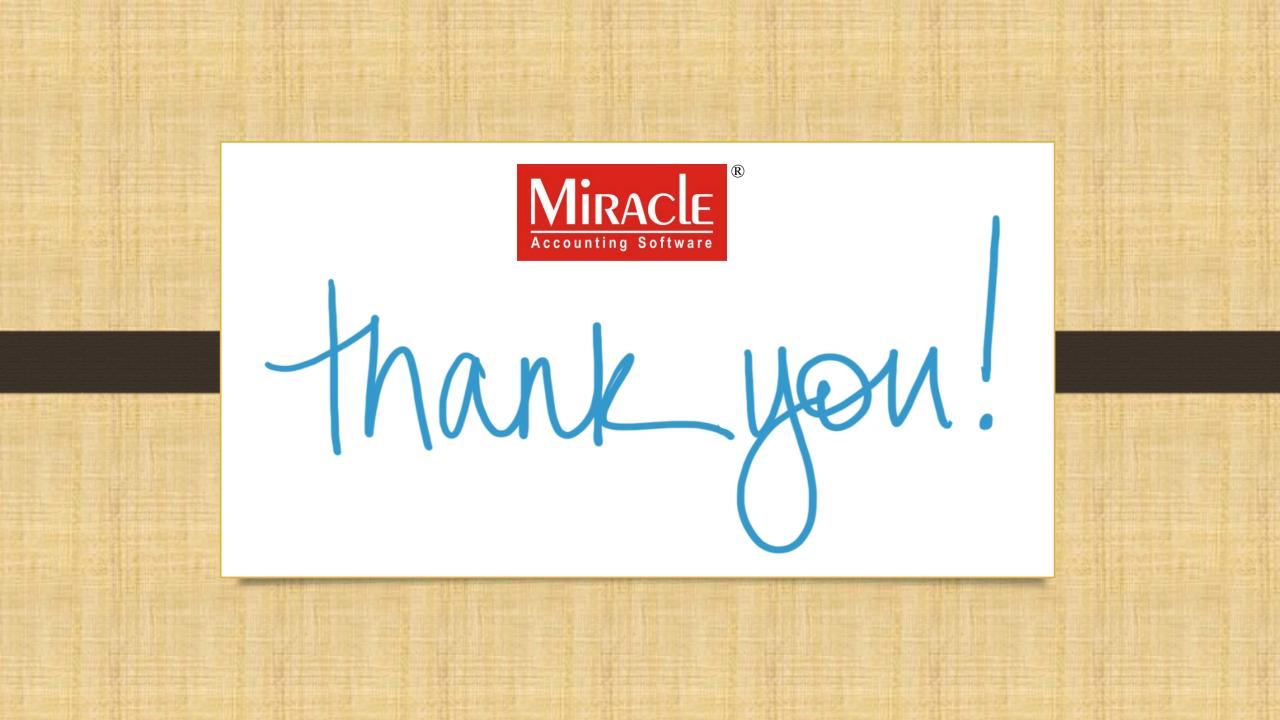